# **BAB III**

# **METODOLOGI**

## **3.1. Metodologi pengembangan Perangkat Lunak**

pembuatan aplikasi multimedia menggunakan metode pengembangan menurut Luther Sutopo yang di kutip oleh Binanto, Iwan (sutopo (2010)) yang terdiri dari 6 tahapan yaitu konsep (*concept*), perancangan (*design*), pengumpulan bahan (*material collecting*), pembuatan (*Asembly*), tes (*testing*), dan *Distribution* Seperti pada gambar 3.1.

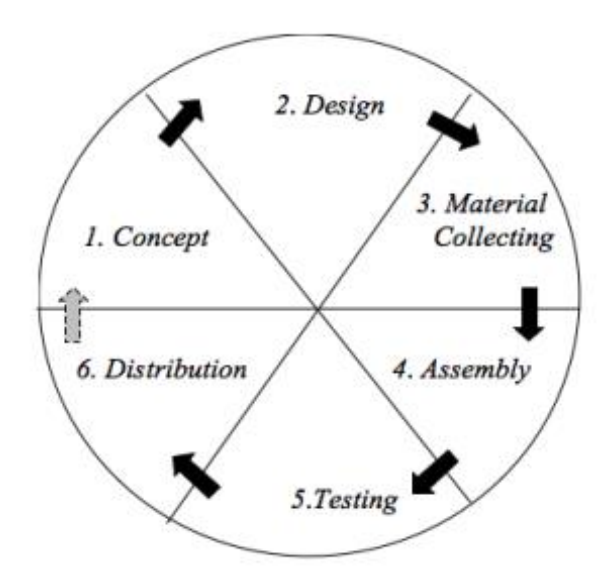

Gambar 3.1. Siklus Pembuatan Aplikasi Multimedia

*(sumber:Sutopo,2003)*

# **3.2. Analisis Kebutuhan**

Analisis kebutuhan dalam pembuatan aplikasi ini mencakup tentang semua data yang diperlukan untuk pembuatan aplikasi, *input* (masukan), *output* (keluaran), dan kebutuhan system.

#### **3.2.1. Kebutuhan Data**

Data – data yang di kumpulkan berupa data tentang beberapa Profesi kerja.

# **3.2.2. Kebutuhan Masukan**

Masukan dalam aplikasi berupa objek 2D (dimensi) yaitu gambar Profesi kerja, tombol – tombol, pengertian dari objek yang di tampilkan, audio.

#### **3.2.3. Kebutuhan Keluaran**

Aplikasi pengenalan Profesi kerja menampilkan gambar Profesi kerja dan pertanyaan tentang gambar tersebut, deskripsi jawaban dan score, dan ketika aplikasi berjalan menampilkan gambar Profesi kerja.

#### **3.3. Perancangan Produk Multimedia dengan metode Luther-Sutopo**

Perancangan aplikasi pengenalan Profesi kerja ini menggunakan metode pengembangan multimedia versi Luther-Sutopo dengan 6 tahapan yang harus dilakukan secara berurutan, yaitu tahapan konsep (*Concept*), tahapan perancangan (*Design*), pengumpulan bahan (*Material Collection*), pembuatan (*Assembly*), pengujian (*Testing*), dan distribusi (*Distribution*).

# **3.3.1. Konsep (***Concept***)**

Aplikasi Membuat aplikasi pengenalan Profesi kerja berbasis multimedia pada sistem operasi android. Aplikasi ini dibangun menggunakan UNITY, Aplikasi yang bertujuan untuk memberikan solusi atau alternatif bagi pembaca untuk mendapatkan informasi tentang Profesi kerja dengan cepat, mudah dan praktis dengan menggunakan multimedia yang digunakan di android. Setelah studi kasus di lakukan maka dapat di tarik kesimpulan untuk menetapkan konsep aplikasi seperti pada tabel 3.1.

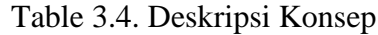

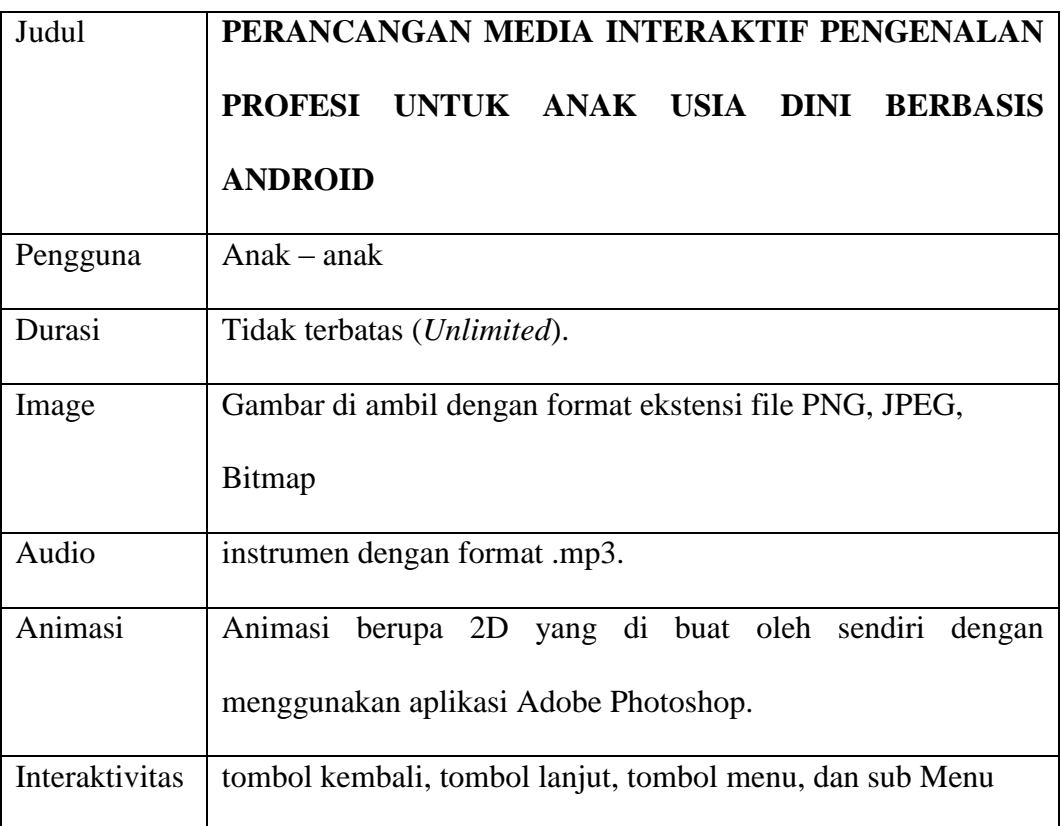

# **3.3.2. Perancangan (***Design***)**

Pada tahapan ini penulis menentukan desain aplikasi yang akan di buat, sehingga dapat diterima dan dimengerti oleh pengguna dan interface aplikasi akan di rancang sedemikian rupa sehingga menarik untuk orang yang melihatnya. Spesifikasi yang akan dibuat seperti berikut :

# *A. Storyboard*

*Storyboard* merupakan alat bantu pada tahapan perancangan aplikasi. Karena pada *storyboard* ini menjelaskan tentang sebagian besar aplikasi yang akan di buat, seperti gambaran ilustrasi seperti pada tabel 3.2. atau gambar yang di tampilkan berurutan untuk keperluan visualisasi awal.

Table 3.5. *Storyboard* Ringkas

| Scene1 :<br>Merupakan scene tampilan menu utama yang akan           |  |  |  |  |
|---------------------------------------------------------------------|--|--|--|--|
| menampilkan menu – menu dari aplikasi Pengenalan Profesi            |  |  |  |  |
| Scene2 :<br>Merupakan scene dari menu Belajar, yang berisi beberapa |  |  |  |  |
| Submenu yaitu tombol yang diberi judul Deskripsi yang               |  |  |  |  |
| ketika di klik akan menampilkan deskripsi profesi.                  |  |  |  |  |
| Scene2.1 : Merupakan scene dari submenu Belajar yang berisi tentang |  |  |  |  |
| penjelasan profesi dan ada tombol close untuk keluar dari           |  |  |  |  |
| jendela.                                                            |  |  |  |  |
| Scene3 : Merupakan scene dari menu Kuis yang akan menampilkan       |  |  |  |  |
| beberapa submenu yaitu menu pertanyaan, jawaban dan                 |  |  |  |  |
| score.                                                              |  |  |  |  |
| Scene3.1 : Merupakan scene dari submenu Kuiz, yaitu menu pertanyaan |  |  |  |  |
| yang berisi <i>pertanyaan</i> yang akan menampilkan gambar          |  |  |  |  |
| profesi, pertanyaan dan opsi jawaban.                               |  |  |  |  |
| Scene3.2 : Merupakan scene dari submenu Kuiz, yaitu menu Jawaban    |  |  |  |  |
| yang berisi Keterangan tentang jawaban pilahan user yang            |  |  |  |  |
| akan menampilkan deskripsi profesi yang di jadikan                  |  |  |  |  |
| pertanyaan dan keterangan jawaban benar atau tidak.                 |  |  |  |  |

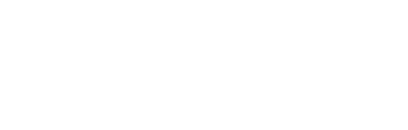

III - 5

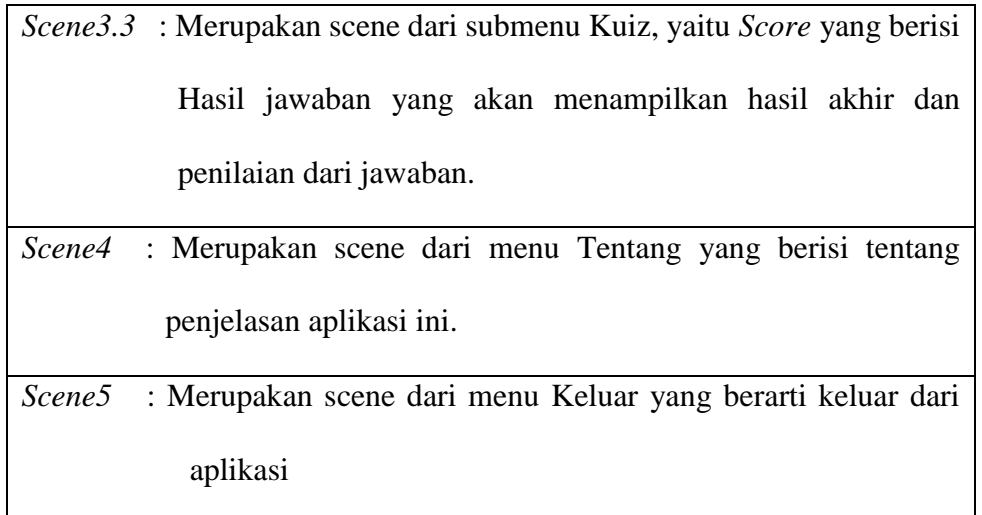

Pada *storyboard* ringkas di atas belum cukup untuk menjelaskan secara detail bagian – bagian dari aplikasi yang akan di buat. Maka dari itu akan di buat storyboard secara lengkap untuk menggambarkan aplikasi yang akan di buat, storyboard lengkap seperti pada tabel 3.3.

**Tabel 3.6.** *Storyboard*

| <b>Scene</b> | <b>Visual</b>                                                                               | Link   | <b>Sound</b> | <b>Narasi</b>                                                                                                    |
|--------------|---------------------------------------------------------------------------------------------|--------|--------------|----------------------------------------------------------------------------------------------------|
| 1.           | APLIKASI PENGENALAN<br><b>PROFESI</b><br><b>BELAJAR</b><br>KUIS<br>KELUAR<br><b>TENTANG</b> | Scane1 | mp3          | ini<br>Tampilan<br>adalah<br>tampilan pembukaan pada<br>aplikasi<br>pengenalan<br>Profesi. Ketika aplikasi di<br>run maka akan muncul<br>tampilan<br>di<br>seperti<br>samping. |
|              |                                                                                             |        |              |                                                                                                    |

| $\overline{2}$ |                                                                   | Scane2      | mp3 | ini<br>Tampilan<br>adalah                                                                                                    |
|----------------|-------------------------------------------------------------------|-------------|-----|----------------------------------------------------------------------------------------------------|
|                | <b>BELAJAR</b><br>SEBELUMN<br><b>ANJUTNYA</b><br><b>DESKRIPSI</b> |             |     | tampilan<br>untuk<br>menu<br>Belajar yang berisi pilihan<br>gambar profesi yang ketika<br>di klik terdapat deskripsi<br>profesi.<br>Pada<br>tentang<br>tampilan ini kita harus<br>memilih tombol deskripsi<br>untuk<br>menampilkan<br>deskripsi profesi. |
| 2.1            | <b>DESKRIPSI</b><br>CLOSE                                         | $Scane$ 2.1 | mp3 | Tampilan<br>$\operatorname{ini}$<br>adalah<br>tampilan<br>dari<br>submenu<br>deskripsi, yang<br>akan<br>mendeskripsikan<br>suatu<br>profesi, dan ada tombol<br>close untuk keluar dari<br>aplikasi.                                                      |

Lanjutan dari Tabel 3.6. *Storyboard*

| 3   |                                                    | Scane3.1 |     | ini<br>Tampilan<br>adalah                                                                                                    |
|-----|----------------------------------------------------|----------|-----|----------------------------------------------------------------------------------------------------|
|     | YANG MANAKAH<br>POLISI?<br>HOME                    |          |     | tampilan untuk submenu<br>Quiz yang berisi gambar,<br>pertanyaan dan<br>opsi<br>jawaban,. Pada tampilan<br>ini kita harus memilih<br>salah satu gambar sesuai<br>dari pertanyaan<br>untuk<br>melanjutkan ke<br>scane<br>berikutnya.                                                                                 |
|     |                                                    |          |     |                                                                                                    |
| 3.2 | <b>KETERANGAN</b><br><b>JAWABAN</b><br><b>NEXT</b> | Scene3.2 | mp3 | $\operatorname{ini}$<br>Tampilan<br>adalah<br>tampilan untuk submenu<br>Quiz yang berisi<br>keterangan<br>tentang<br>jawaban yang di pilih<br>benar atau salah, gambar,<br>deskripsi<br>dari<br>gambar<br>profesi. Pada tampilan ini<br>kita harus memilih tombol<br>next untuk melanjutkan ke<br>scane berikutnya. |

Lanjutan dari Tabel 3.6. *Storyboard*

| 3.3 |                                                                                                    | Scane3.3 | mp3     | $\operatorname{ini}$<br>Tampilan<br>adalah                                                                                                    |
|-----|----------------------------------------------------------------------------------------------------|----------|---------|----------------------------------------------------------------------------------------------------|
|     | SCORE:<br>100<br><b>MAIN LAGI</b><br>KELUAR                                                            |          |         | tampilan untuk submenu<br>Start yang berisi Score<br>akhir dari jawaban yang di<br>pilih. Pada tampilan ini kita<br>harus memilih dua pilihan<br>yaitu mainlagi dan Keluar. |
| 4.  |                                                                                                    | Scane4   | . $mp3$ | $\operatorname{ini}$<br>Tampilan<br>adalah                                                                                                    |
|     | <b>GAMBAR</b><br><b>APLIKASI PENGENALAN</b><br><b>PROFESI</b><br>SEIGILAS TENTIANG APLIKASI<br>KEMBALI |          |         | tampilan<br>dari<br>menu<br>akan<br>tentang,<br>yang<br>menjelaskan<br>seputar<br>aplikasi, dan bagaimana<br>untuk<br>menggunakan<br>aplikasi.                              |

Lanjutan dari Tabel 3.6. *Storyboard*

#### **B. Struktur Navigasi**

Struktur navigasi pada aplikasi yang telah dibangun ini menggunakan sturktur composit (*campuran)*, karena pada struktur navigasi ini terdapat struktur navigasi Hierarki (*bercabang)* dan struktur navigasi Linear (*berurut).* Navigasi pada aplikasi yang di buat dari tampilan awal di sebut *parent* (*induk)* akan bercabang pada menu utama disebut *child* (*anak*) dan dari menu utama terdapat percabangan sub menu dan di eksekusi secara berurutan. Struktur navigasi pada aplikasi bisa dilihat pada gambar 3.2.

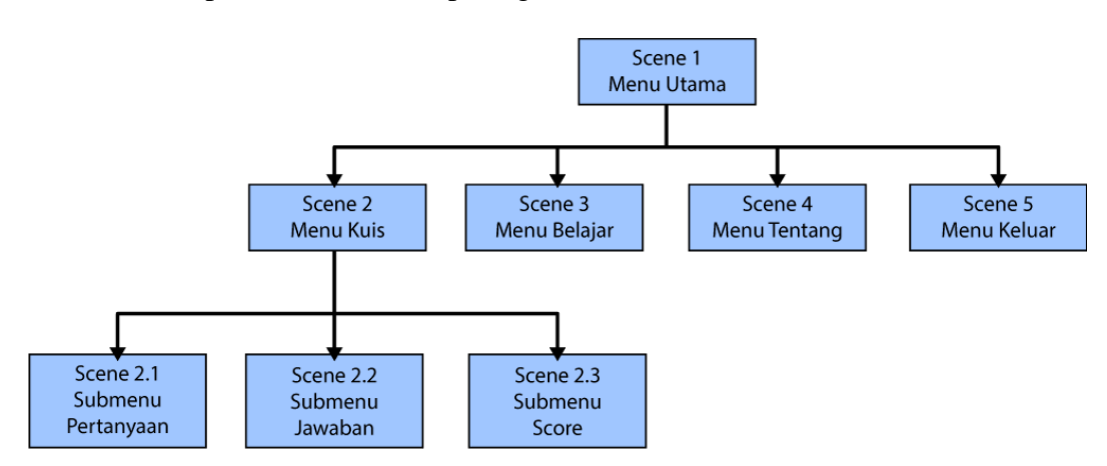

Gambar 3.2. Struktur Navigasi

### 3.3.3. Tahap Pengumpulan Bahan (*Material Collecting*)

Tahapan ini adalah tahapan untuk pengumpulan bahan yang dibutuhkan pada aplikasi yaitu elemen – elemen multimedia yang terdiri dari gambar, audio, text, animasi, dan interaktiviti, tahapan ini dilakukan secara pararel dengan tahap *Assembly*. Bahan – bahan seperti gambar dan animasi dibuat oleh sendiri dengan menggunakan aplikasi adobe photoshop. Pembuatan audio dilakukan pencarian terlebih dahulu melalui buku, artikel, dan media lainya setelah mendapatkan meteri lalu di lakukan pencarian di internet. Bahan - bahan dari Material Collection yang dibutuhkan seperti :

- a. Gambar 2 dimensi Profesi*.*
- b. Audio untuk background.
- c. Text untuk pertanyaan, penjelasan jawaban dan score
- d. Text untuk penjelasan aplikasi
- e. Animasi untuk pelengkap aplikasi
- f. Desain *background* untuk aplikasi
- 3.3.4. Tahap Pemasangan Elemen Multimedia (*Assembly*)

Tahap ini adalah tahapan dimana seluruh elemen – elemen multimedia yang telah di kumpulkan akan di satukan dengan menggunakan aplikasi Unity sehingga menjadi sebuah aplikasi yang diharapkan, tahapan ini akan di bahas lebih rinci pada bab VI (empat).

3.3.5. Tahap pengujian (*Testing*)

Tahapan ini adalah tahapan pengujian aplikasi yang di lakukan dengan metode balckbox, tahapan ini akan di bahas lebih rinci pada bab VI (empat).

3.3.6. Tahap distribusi (*Distribuion*)

Tahapan ini adalah tahapan akhir dari pembuatan aplikasi multimedia, yaitu distribusi yang akan dilakukan dengan mendistribusikan aplikasi berbasis android kedalam hp (*Handphone*), tahapan ini akan di bahas lebih rinci pada bab VI (empat).